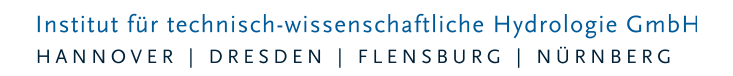

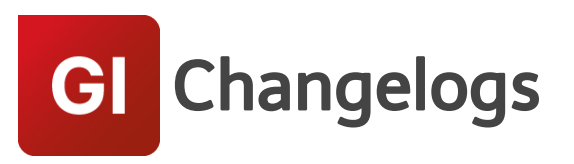

# **GIPS/GPIS-Light Version 7.3**

# 28.09.2015 – Die Verbesserungen von GIPS 7.3.7 werden nachfolgend beschrieben:

# **#11076 3-Farb-Plan benutzt falsche Farben**

Wurden im Dialog des 3-Farb-Plans manuell andere Farbeinstellungen eingetragen, hat GIPS diese in der Darstellung nicht genutzt. Dieser Fehler wurde korrigiert.

### **# 13454 Infobox-Layer wird wieder eingeschaltet**

Das Aktivieren / Deaktivieren der Layer der Infoboxen nach Änderungen der Konfigurationen wurde von GIPS nicht korrekt gesteuert. Dieses Problem ist behoben.

### **# 17791 Viele "\*\_SAVE"-Layer nach Löschen von Einzelflächen**

Werden Einzelflächen gelöscht, werden die Polygone auf eigenen Layern mit der Endung "\* \_ SAVE" gesichert. Unter bestimmten Vorrausetzungen wurden hier ggf. Viele Layer mit den Endungen "\*\_SAVE\_SAVE\_SAVE..." angelegt. Dieses Problem wurde behoben.

#### **#18991 Sonderprofilerstellung aus Polygonen verbessert**

Bei der Übernahmen von Polygonen zur Erstellung von Sonderprofilen wurden manche Höhen doppelt übernommen, was zu nicht monoton steigenden Profilwerten führte. Dieser Mechanismus wurde überarbeitet.

#### **#20118, #22501 Verbesserung des Freistellungsimports**

Unter bestimmten Voraussetzungen wurden Kanalnetzelemente nach dem Import von Freistellungsdateien in der Netzansicht nicht richtig angezeigt. Der Import von Freistellungsdateien wurde überarbeitet.

#### **#21210, #31949 Sohlhöhen werden dargestellt, obwohl keine Darstellung eingestellt**

Wurde in der Haltungskonfiguration keine Darstellung für Sohlhöhen gewählt, wurden diese trotzdem dargestellt. Jetzt kann die Darstellung von Sohlhöhen durch Abwählen des Attributs in der Haltungskonfiguration entfernt werden.

#### **#21381, #21382 Haltungslängen nach Schachtverschiebung nicht aktualisiert**

Wurde ein Knotenelement verschoben, wurden ggf. Haltungslängen im Netzplan nicht aktualisiert. Dieses Problem ist behoben.

#### **#25055 ISYBAU k-Import**

Der Importmechanismus von ISYBAU k-Dateien toleriert jetzt "nicht-ISYBAU-konform" abgelegte Materialartkürzel wie z.B. Steinzeug "Stz" anstatt "STZ" und importiert diese.

#### **#26129 LANGZEIT: Themenplan "zulässiges Überstauvolumen"**

Das zulässige Überstauvolumen wurde immer mit 0 ausgegeben. Dieser Fehler wurde korrigiert.

#### **#32123, #32126 LANGZEIT: Themenplan färbt verkehrt ein**

Die Darstellung von Kreisen in Langzeitthemenplänen wurde für die Bereiche oberhalb des unteren

Seite 1 von 3 • Stand: Sonntag, 1 Juni 2025 13:26:12

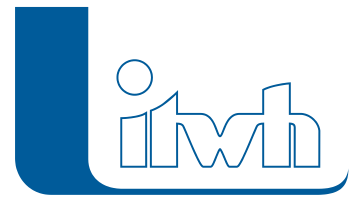

Grenzwerts und dem ersten Grenzwert der Skalierung berichtigt. Es werden jetzt Kreise mit der definierten Standardfarbe farbig dargestellt.

# 19.03.2015 – Die Verbesserungen von GIPS 7.3.6 werden nachfolgend beschrieben:

# **#8443 Die Selektion im Netz wird bei Aufruf des Gruppendialogs aufgehoben**

Sind in einem GIPS-Projekt in der Netzansicht Elemente ausgewählt, wurde diese Auswahl durch den Aufruf des Gruppendialogs wieder aufgehoben. Dieses Problem wurde gelöst.

# **#10355 Problem bei der Eingabe der Haltungslänge**

Im Dialog "Haltung" konnte es unter bestimmten Voraussetzungen passieren, dass eine zentimetergenaue Eingabe abgerundet wurde. Dieses Problem wurde behoben.

**#13015 Im Meldungsdialog kann nicht nach der Kategorie GIPS gefiltert werden**

Es gibt jetzt die Möglichkeit im Meldungsdialog die Prüfmeldungen nach der Kategorie GIPS zu filtern.

# **#13799 Keine Meldung wenn beim Längsschnitt Geländehöhe fehlt**

Fehlten in einem ausgewählten Längsschnitt bei Knotenelementen die Geländehöhen, wurde beim Aufruf des Längsschnitts eine leere Zeichnung erzeugt. Da der Längsschnitt ohne diese Informationen nicht erzeugt werden kann, wird jetzt ein Hinweis ausgegeben, welches Element das Problem verursacht. Der Anwender kann dann, über den Elementdialog oder über die Mehrfachzuweisung, die fehlenden Werte ergänzen.

# GIPS 7.3.5

# **#14041 Flächenzuordnung vererben für gewählte Einzugsflächen funktioniert nicht**

Sollen Einzelflächen die Zuordnung von einer gewählten Einzugsfläche vererbt werden, hat diese Funktion kein Ergebnis geliefert. Das Problem wurde behoben. Die Zuordnungen werden jetzt vererbt.

# **#14245 Beim Anlegen eines Einzeleinleiter bleibt ein Fenster offen**

Wenn im Einzeleinleiterdialog über das "+" ein neuer Einzeleinleiter angelegt wird, erscheint ein Fenster, welches den Anwender auffordert eine Position im Netz zu wählen. Das Fenster erscheint zukünftig nicht mehr.

# **#16605 Deaktivierung der Gefällewarnung hat keinen Effekt**

Werden im Einstellungsdialog die Gefällewarnungen deaktiviert, werden im Meldungsdialog keine Warnungen mehr zu Gefälleangaben erzeugt.

# 10.02.2015 – Die Verbesserungen von GIPS 7.3.5 werden nachfolgend beschrieben:

# **#13699 Probleme mit aktuellen ACAD 2015 Patches behoben**

Es wurden Probleme bei der Lauffähigkeit von GIPS nach dem Einspielen von ACAD Servicepacks festgestellt. GIPS 7.3.5 verträgt sich jetzt mit den aktuellen ACAD Servicepacks:

• AutoCAD 2015 SP2

- AutoCAD Map 3D 2015 SP3
- AutoCAD Civil 3D SP2.I

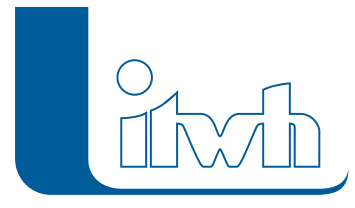

### **#12983 Performance beim Öffnen/Neuzeichnen von großen Projekten verbessert**

Das Öffnen von großen Projekten und das Aktualisieren von GIPS-Projekten wurde weiter verbessert (siehe auch FAQ 3000 auf unserer Homepage).

#### **#13882 Performance beim Import von Teilnetzen verbessert**

Der Import von Teilnetzen wurde optimiert. Der Import aus einer bestehenden Modelldatenbank (idbf) oder aus ISYBAU Austauschformaten (ISYBAU K, ISYBAU XML) läuft schneller.

### **#13673 Freistellung nach vielen Operation führt zu Absturz**

Wurde bei einem GIPS-Projekt intensiv die Freistellungsfunktion genutzt, konnte dies zu einem Programmabsturz führen. Die Freistellungsfunktion ist überarbeitet worden und funktioniert jetzt auch bei intensiver Nutzung stabil.

#### **#13763 "Einzelne Ganglinie" als wiederholbaren Befehl ausführen**

Der Aufruf von Ganglinien für Berechnungsergebnisse, kann jetzt über die rechte Maus Taste mehrfach hintereinander aufgerufen werden.

### **#14038 Zusätzliche Konfigurationen können sich nicht separat unter Haltung / Layer deaktivieren lassen**

Sind in einem GIPS-Projekt weitere Konfigurationen definiert worden, die auf einem eigenen Layer abgelegt werden, können diese jetzt in der Layersteuerung einzeln ein- und ausgeschaltet werden.

#### **#13800 Ausnahmefehler wenn DWG von GIPS Projekt bereits geöffnet**

Ist die Zeichnungsdatei eines GIPS-Projekts bereits mit z.B. ACAD geöffnet und soll dann mit GIPS ein weiteres Mal geöffnet werden, führte das Projekt Öffnen zum Programmabsturz. Der Anwender wird mit einer Meldung darauf hingewiesen, dass die Zeichnung bereits geöffnet ist. Um das GIPS-Projekt öffnen zu können, muss die Zeichnung in ACAD geschlossen werden.